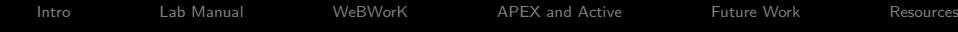

K ロ ▶ K @ ▶ K 할 > K 할 > 1 할 > 1 이익어

### MathBook XML and APEX Calculus

Alex Jordan [alex.jordan@pcc.edu](mailto:alex.jordan@pcc.edu) Mathematics Instructor Portland Community College

OER Symposium May 11<sup>th</sup>, 2017

**KORK ERKER ADE YOUR** 

### <span id="page-1-0"></span>My introduction to MBX

- Met Rob Beezer of U. Puget Sound in June 2013.
- Rob explained a new-and-different approach to book-writing.
- Intriguing to fellow PCC instructor Chris Hughes and myself.
- Seed planted to use MBX for a precalculus text.

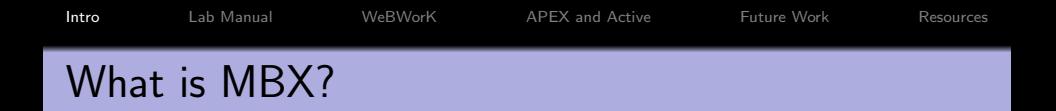

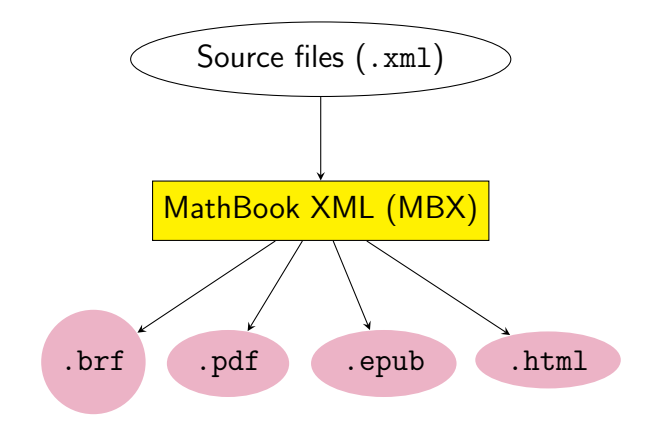

K ロ ▶ K @ ▶ K 할 ▶ K 할 ▶ | 할 | © 9 Q @

```
<section xml:id="section-function-basics">
    <title>The Basics of Function Vocabulary</title>
    <outcomes>
        <outcome>Understand the definition of a function.</outcome>
        \zetaoutcome>Use standard notation for functions correctly, and recognized in
        \Diamondoutcome\DiamondRecognize some real examples of functions in your life.\Diamond</outcomes>
    <sidebyside>
       <!-- <paragraphs valign="top" width="60%">-->
            <p valign="top" width="60%">Most of us are familiar with the .
       <!-- </paragraphs>-->
        <table xml:id="table-squareroots" valign="top" width="40%">
            <caption>Values of <m>\sqrt{x}</m></caption>
            <tabular halign="center">
                <thead />
                <row><cell><m>\sqrt{9}</m></cell><cell><cell><m>{}={}</m></cell
                <row><cell><m>\sqrt{\sfrac{1}{4}}</m></cell><cell><m>{}={}
                <tow><cell><m>\sqrt{2}</m></cell><cell><m>{}\approx{}</m>
                <tfoot />
            </tabular>
            <todo>Make better table</todo>
        </table>
```
**KOD KARD KED KED E YORA** 

[Intro](#page-1-0) [Lab Manual](#page-9-0) [WeBWorK](#page-13-0) [APEX and Active](#page-20-0) [Future Work](#page-22-0) [Resources](#page-23-0)

Wanted to learn MBX, but code was intimidating:

### Intimidated by XSL

```
MBX itself's code
even moreso:
```

```
<xsl:template match="sidebyside">
    <xsl:text>\begin{figure}&#xa;</xsl:text>
    <xsl:text>\centering&#xa;</xsl:text>
    <xsl:apply-templates select="*[not(self::caption)]" mode="sidebyside"/>
    \langle!-- output the child nodes -->
    <xsl:text>\popValignCaptionBottom&#xa;</xsl:text>
    <!-- global caption -->
    <xsl:apply-templates select="caption" />
    <xsl:text>\end{figure}&#xa;</xsl:text>
</xsl:template>
<!-- vertical alignment of objects inside sidebyside -->
<xsl:template match="*" mode="sidebyside-subitem-valign">
    <!-- process the width attritbute -->
    <xsl:variable name="width">
        \langle!-- the width of a \langleobject/> inside a sidebyside is translated in
             a fraction of \textwidth
             we do this by stripping the % sign, and
             adding a leading .
             for example 50% is turned into .50\textwith
               -->
        <xsl:choose>
            <xsl:when test="@width">
                <xsl:value-of select="substring-before(@width,'%')" />
            </xsl:when>
            <xsl:otherwise>
              \leftarrow default width is calculated by computing 100/(number of
                   for example, if there are 4 figures, the default width
```
**KOD KARD KED KED E YORA** 

 $\left\{ \begin{array}{ccc} \pm & \pm & \pm \end{array} \right.$ 

B

 $QQ$ 

### A year and a half later. . .

Great book, but too expensive: \$177.70 new at PCC bookstore.

For CC students, books are 30% of education expenses.

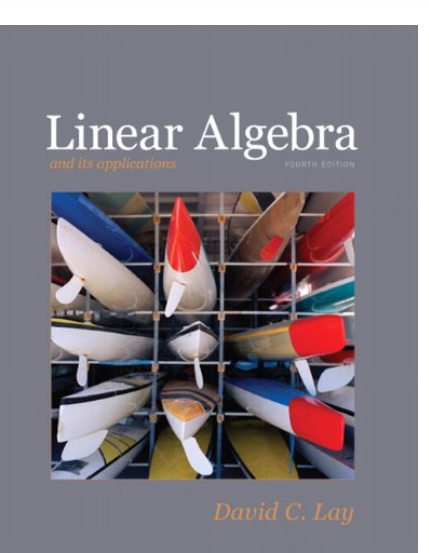

### Pitch Rob's book to colleagues

Free HTML, inexpensive physical, but is it good?

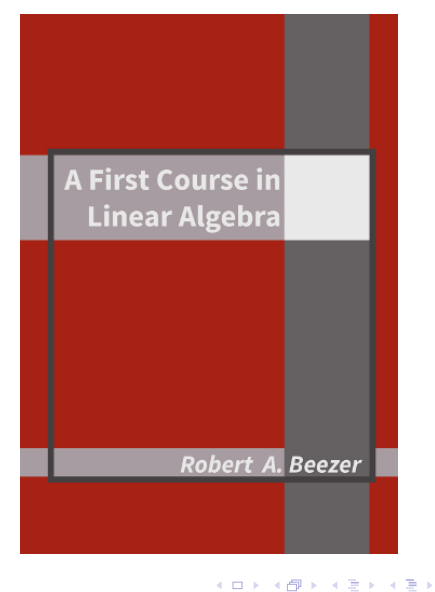

 $299$ ∍

### Pitch Rob's book to colleagues

Free HTML, inexpensive physical, but is it good?

Yes!

But colleagues want more applications and some customization. . . perfect!

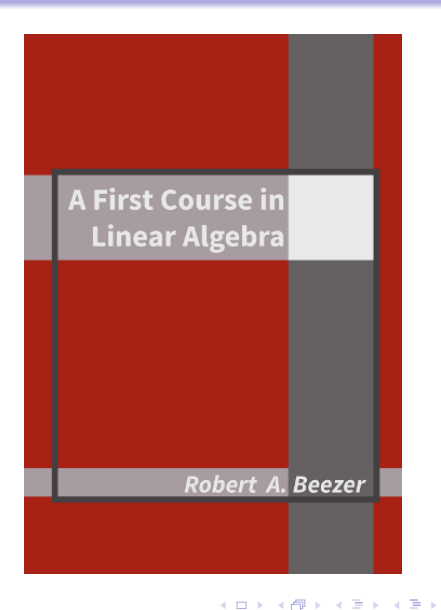

 $2Q$ 

Þ

## <span id="page-8-0"></span>Contribution to Rob's Book

### Added a chapter.

Learned MBX through this small, focused project.

Moved on with confidence.

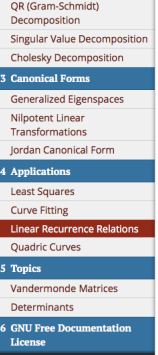

#### **Subsection 4.3.1 Examples**

Example 4.3.2 Honeybee Ancestors . Male honeybees (also known as drones) hatch from unfertilized eggs, and so they have a mother but no father. Female honeybees (both queens and workers) hatch from fertilized eggs, and so each female honeybee has two parents (one of each sex). This leads to an interesting family tree for any single honeybee. If we consider a male, he only has one parent. That parent must have been female, so our male had two grandparents. As we continue to count, we will ignore any possibility for tangled family trees, which is admittedly unrealistic. Figure 4.3.3 displays the bees family tree going back several generations.

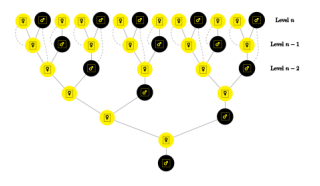

### <span id="page-9-0"></span>Calculus Lab Manual

PCC's calculus I lab manual.

#### **Activity 10**

Many limit values do not exist. Sometimes the non-existence is caused by the function value either increasing without bound or decreasing without bound. In these special cases we use the symbols  $\infty$  and  $-\infty$  to communicate the non-existence of the limits. Figures 10.1-10.3 can be used to illustrate some ways in which we communicate the **non-existence** of these type of limits.

In Figure 10.1 we could (correctly) write  $\lim_{x\to 2} k(x) = \infty$ ,  $\lim_{x\to 2^-} k(x) = \infty$ , and  $\lim_{x\to 2^+} k(x) = \infty$ .

In Figure 10.2 we could (correctly) write  $\lim_{t\to 4} w(t) = -\infty$ ,  $\lim_{t\to 4^-} w(t) = -\infty$ , and  $\lim_{t\to 4^+} w(t) = -\infty$ .

In Figure 10.3 we could (correctly) write  $\lim_{x\to -3^{-}} T(x) = \infty$  and  $\lim_{x\to -3^{+}} T(x) = -\infty$ . There is no

shorthand way of communicating the non-existence of the two sided limit  $\lim_{x\to -3} T(x)$ .

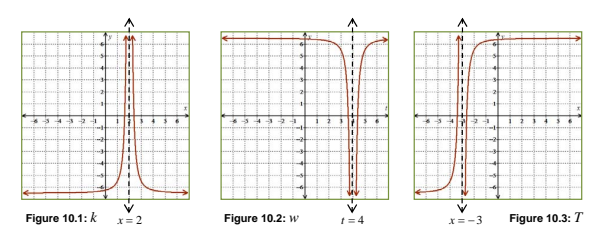

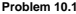

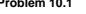

Draw onto Figure 10.4 a single function, *f*, that [satis](#page-8-0)fi[es e](#page-10-0)[ac](#page-8-0)[h](#page-9-0) 

### <span id="page-10-0"></span>Calculus Lab Manual

PCC's calculus I lab manual.

Not ADA accessible, hard to upkeep, and could have better features in HMTL.

#### **Activity 10**

Many limit values do not exist. Sometimes the non-existence is caused by the function value either increasing without bound or decreasing without bound. In these special cases we use the symbols  $\infty$  and  $-\infty$  to communicate the non-existence of the limits. Figures 10.1-10.3 can be used to illustrate some ways in which we communicate the **non-existence** of these type of limits.

In Figure 10.1 we could (correctly) write  $\lim_{x\to 2} k(x) = \infty$ ,  $\lim_{x\to 2^-} k(x) = \infty$ , and  $\lim_{x\to 2^+} k(x) = \infty$ .

In Figure 10.2 we could (correctly) write  $\lim_{t\to 4} w(t) = -\infty$ ,  $\lim_{t\to 4^-} w(t) = -\infty$ , and  $\lim_{t\to 4^+} w(t) = -\infty$ .

In Figure 10.3 we could (correctly) write  $\lim_{x\to -3^{-}} T(x) = \infty$  and  $\lim_{x\to -3^{+}} T(x) = -\infty$ . There is no shorthand way of communicating the non-existence of the two sided limit  $\lim_{x\to -3} T(x)$ .

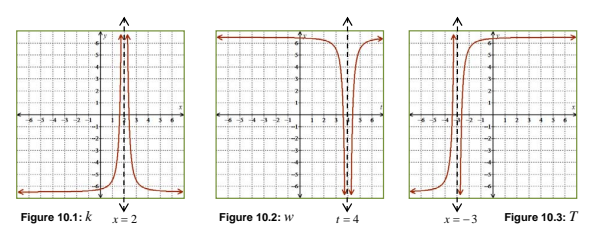

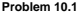

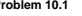

Draw onto Figure 10.4 a single function, *f*, that [satis](#page-9-0)fi[es e](#page-11-0)[ac](#page-8-0)[h](#page-9-0) 

### <span id="page-11-0"></span>XML conversion

### Converted to MBX.

#### ACTIVITY 2.7. NON-EXISTENT LIMITS 19

#### 2.7 Non-existent Limits

Many limit values do not exist. Sometimes the non-existence is caused by the function value either increasing without bound or decreasing without bound. In these special cases we use the symbols ∞ and −∞ to communicate the non-existence of the limits. Figures 2.7.1–2.7.3 can be used to illustrate some ways in which we communicate the non-existence of these types of limits.

- In Figure 2.7.1 we could (correctly) write  $\lim_{x\to 2^{-}} k(x) = \infty$ ,  $\lim_{x\to 2^{-}} k(x) = \infty$ , and  $\lim_{x\to 2^+} k(x) = \infty.$
- In Figure 2.7.2 we could (correctly) write  $\lim_{t\to 4^-} w(t) = -\infty$ ,  $\lim_{t\to 4^-} w(t) = \infty$ , and  $\lim_{t\to 4^+} w(t) = -\infty.$
- In Figure 2.7.3 we could (correctly) write  $\lim_{x \to -3^{-}} T(x) = \infty$  and  $\lim_{x \to -3^{+}} T(x) = -\infty$ . There is no shorthand way of communicating the non-existence of the two sided limit  $\lim_{x \to -3} T(x)$ .

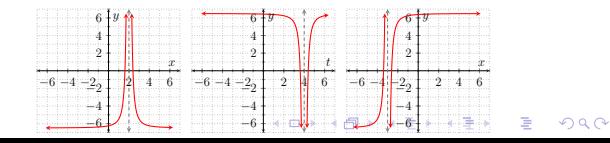

### <span id="page-12-0"></span>XML conversion

Converted to MBX.

Fall 2015: tablet students can stop purchasing print. All students can use extra HTML features. HTML version is ADA accessible.

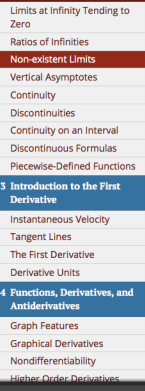

#### **Activity 2.7 Non-existent Limits**

Many limit values do not exist. Sometimes the non-existence is caused by the function value either increasing without bound or decreasing without bound. In these special cases we use the symbols  $\infty$  and  $-\infty$  to communicate the non-existence of the limits. Figures 2.7.1-2.7.3 can be used to illustrate some ways in which we communicate the non-existence of these types of limits.

- In Figure 2.7.1 we could (correctly) write  $\lim_{x\to 2} k(x) = \infty$ ,  $\lim_{x\to 2^{-}} k(x) = \infty$ , and  $\lim k(x) = \infty.$  $v = 2$
- In Figure 2.7.2 we could (correctly) write  $\lim_{t \to 0} w(t) = -\infty$ ,  $\lim_{t \to 0} w(t) = \infty$ , and  $\lim w(t) = -\infty$ .  $-4^{+}$

**Figure 2.7.2.** 

 $y = w(t)$ 

• In Figure 2.7.3 we could (correctly) write  $\lim_{x \to -3^-} T(x) = \infty$  and  $\lim T(x) = -\infty$ . There is no shorthand way of communicating the  $x \to -3$ non-existence of the two sided limit  $\lim_{x \to 0} T(x)$ .

 $-6$   $-4$   $-2$ <sub>2</sub>

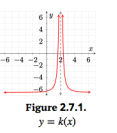

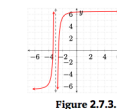

 $y = T(x)$ 

<span id="page-13-0"></span>WeBWorK is an open-source online homework systems, with a library of 35,000 homework exercises.

A closer simulation of human instructor feedback.

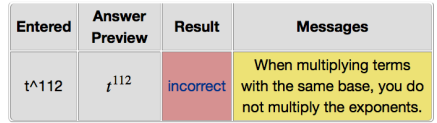

The answer above is NOT correct.

#### (1 point) BasicAlgebra/Exponents /exponentsMultiplication0.pg

Use the properties of exponents to simplify the following

**KORK ERKER ADE YOUR** 

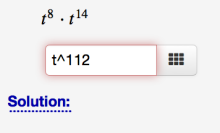

WeBWorK is an open-source online homework systems, with a library of 35,000 homework exercises.

A closer simulation of human instructor feedback.

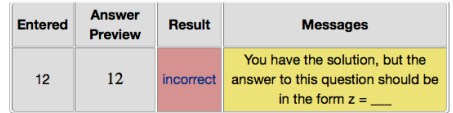

#### The answer above is NOT correct.

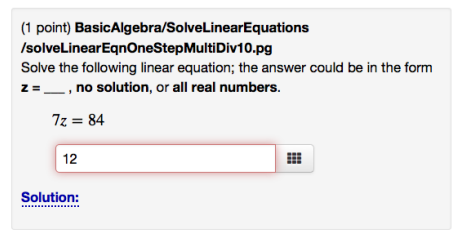

**KORK ERKER ADE YOUR** 

WeBWorK is an open-source online homework systems, with a library of 35,000 homework exercises.

A closer simulation of human instructor feedback.

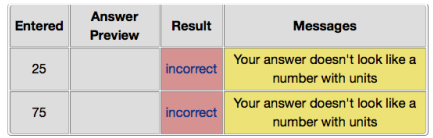

At least one of the answers above is NOT correct.

#### (1 point) BasicAlgebra/Geometry /RectanglePerimeterEquation20.pg

A rectangle's perimeter is 200 cm. Its length is 3 times as long as its width. Use an equation to find the rectangle's length and width.

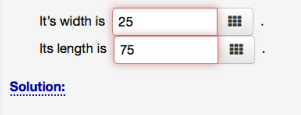

WeBWorK is an open-source online homework systems, with a library of 35,000 homework exercises.

A closer simulation of human instructor feedback.

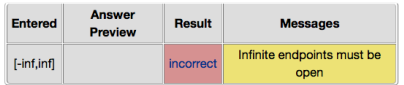

#### The answer above is NOT correct.

#### (1 point) BasicAlgebra/LinearInequalities /SolveSpecialInequality30.pq Solve this inequality. · Use interval notation in your response.

- . If there is no solution, you may enter no solution.
- . If the solution set is all real numbers, you may enter (-inf, inf) or all real numbers.

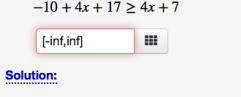

WeBWorK is an open-source online homework systems, with a library of 35,000 homework exercises.

A closer simulation of human instructor feedback.

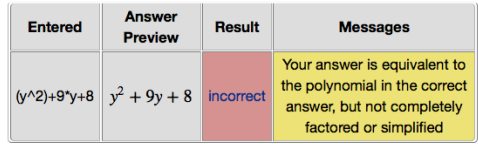

The answer above is NOT correct.

(1 point) BasicAlgebra/Factoring/factoring170.pg Factor the given polynomial  $y^2 + 9y + 8 = y^2 + 9y + 8$ m. If the expression cannot be factored then answer with prime. **Solution:** 

## WeBWorK and MBX

What if WeBWorK and MBX had a bridge?

Idea: WeBWorK cells in an HMTL page, contacting a WeBWorK server for interactive feedback.

Either specify an OPL problem in the source, or make building block WeBWorK code templates.

Exercise 5 This is just a prototype test of an embedded WeBWorK problem. It still has issues..

**WeBWorK Editor using host:** https://hosted2.webwork.rochester.edu/mod\_xmlrpc, format: simple (1 point) Library/ASU-topics/setCalculus/stef/stef3\_7p1\_mo.pg Let  $f(x) = 3x^3 + 8x - 5$ Use the limit definition of the derivative to calculate the derivative of  $f$ :  $f'(x) =$ Use the same formula from above to calculate the derivative of this new function (i.e. the second derivative of  $f$ ):  $f''(x) =$ submit answers

Proof of concept built by Mike Gage.

## WeBWorK and MBX

What if WeBWorK and MBX had a bridge?

Idea: WeBWorK cells in an HMTL page, contacting a WeBWorK server for interactive feedback.

Either specify an OPL problem in the source, or make building block WeBWorK code templates.

Exercise 5 This is just a prototype test of an embedded WeBWorK problem. It still has issues..

**WeBWorK Editor using host:** https://hosted2.webwork.rochester.edu/mod\_xmlrpc, format: simple (1 point) Library/ASU-topics/setCalculus/stef/stef3\_7p1\_mo.pg Let  $f(x) = 3x^3 + 8x - 5$ Use the limit definition of the derivative to calculate the derivative of  $f$ :  $f'(x) =$ Use the same formula from above to calculate the derivative of this new function (i.e. the second derivative of  $f$ ):  $f''(x) =$ submit answers

Proof of concept built by Mike Gage. Thanks to OpenOregon funding in 2015, we built it.

### <span id="page-20-0"></span>APEX and Active

Our HECC grant: convert APEX Calculus and Active Calculus to MBX.

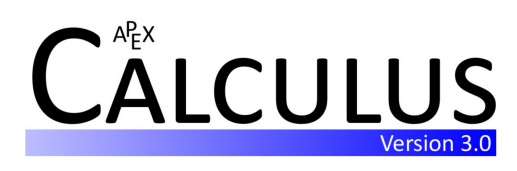

Two strong OERs in calculus: relatively mature and widely adopted already as far as calculus OERs go.

by Gregory Hartman

# **ACTIVE CALCULUS**

2016 Edition

 $\mathbf{E} = \mathbf{A} \oplus \mathbf{A} + \mathbf{A} \oplus \mathbf{A} + \mathbf{A} \oplus \mathbf{A} + \mathbf{A} \oplus \mathbf{A} + \mathbf{A} \oplus \mathbf{A} + \mathbf{A} \oplus \mathbf{A} + \mathbf{A} \oplus \mathbf{A} + \mathbf{A} \oplus \mathbf{A} + \mathbf{A} \oplus \mathbf{A} + \mathbf{A} \oplus \mathbf{A} + \mathbf{A} \oplus \mathbf{A} + \mathbf{A} \oplus \mathbf{A} + \mathbf{A} \oplus \mathbf{A} + \mathbf{A$ 

 $2Q$ 

by Matt Boelkins

### APEX and Active

Our HECC grant: convert APEX Calculus and Active Calculus to MBX.

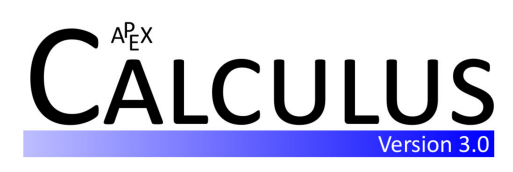

Two strong OERs in calculus: relatively mature and widely adopted already as far as calculus OERs go.

These are *much* bigger projects!

by Gregory Hartman

# **ACTIVE CALCULUS**

2016 Edition

**KORK STRAIN A BAR SHOP** 

by Matt Boelkins

<span id="page-22-0"></span>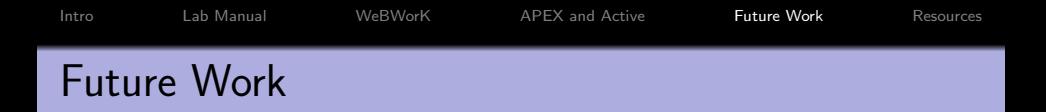

This year has been about converting APEX and Active, not enhancing them.

**KORK ERKER ADE YOUR** 

More features to leverage:

- **•** [GeoGebra embeddings](http://greenprecalc.com/precalc1-MHCC/activity-composition.html)
- [Sage cells](http://spot.pcc.edu/~ajordan/MTH254Spring2017/section-sage.html)
- [YouTube videos](http://spot.pcc.edu/math/orcca/section-solving-multistep-linear-equations-and-inequalities.html)
- [Desmos graphing calculator](https://www.desmos.com/calculator)

<span id="page-23-0"></span>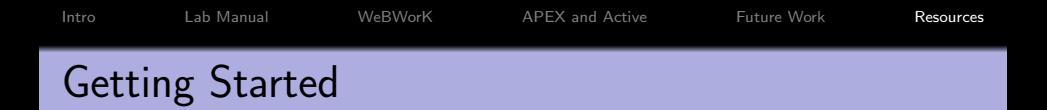

Getting started with using MathBook XML and/or WeBWorK is much easier if you have an experienced person to guide you. But here are some general resources, and with determination and grit, these will get you started too.

[MathBook XML home page, with documentaiton, getting](http://http://mathbook.pugetsound.edu/) [started guide, and more](http://http://mathbook.pugetsound.edu/)

**KORK ERKER ADE YOUR** 

- [Alternative guide to get started with an existing MBX](https://spaces.pcc.edu/display/MS/Getting+Started+with+an+MBX+Project) [project](https://spaces.pcc.edu/display/MS/Getting+Started+with+an+MBX+Project)
- **o** [Information on WeBWorK](http://webwork.maa.org/wiki/Main_Page)